# Life Science Activity Bag

# **Exploring Our School Grounds: Student Activity Guide**

Your teacher will guide you through each step and provide information.

## Part 1: Setting Up iNaturalist

- 1. Download the iNaturalist app on your phone.
- 2. Create a username using the following method:
  - a. Use your first initial, last name, and initials of your school

Example: Rachael Polmanteer at River Bend Middle School Username: RPolmanteerRBMS

3. Your password is your student ID

#### Part 2: How to Make an Observation

- 1. In iNaturalist you make observations of individual organisms.
- 2. You may take up to 5 photos of one organism. The first photo should be of the whole organism and the others can highlight different parts of the organism. For example, if you take a picture of a plant, take a picture of the whole plant, a picture of the stem, a picture of the leaves, and a picture of the flower if it has one. See the example observation below.

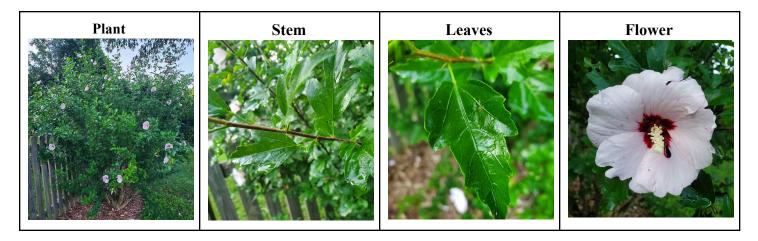

- 3. Make sure your photos are clear. This can be difficult when organisms move. It is ok if you do not get 5 clear photos. You will only upload clear photos. Remember this is a platform that scientists and naturalists use and you want to make sure you are giving them accurate information.
- 4. You will upload your best photos to the app following the steps on the *iNaturalist: How to Make an Observation with Your Phone* sheet.

## Part 3: School Ecosystem

You will explore the local school ecosystem.

1. Predict what producers, consumers, and decomposers you might find on your school grounds.

| Producer | Consumer | Decomposer |
|----------|----------|------------|
|          |          |            |
|          |          |            |

2. Following your teacher's guidance, make observations of your school grounds. Every organism is a NEW observation. Remember your rules from Part 2: How to take a good photo.

We will examine the classes' data to get a larger picture of our school ecosystem.

- 3. To see everyone's photos, click on projects (iPhone-located at the bottom of the app/Android-click the 3 lines in the upper left corner), and click on your class project.
- 4. Observe all of the photos. What producers, consumers, and decomposers were found that were on your list? Why do you think some organisms on your original list were not spotted today? What organisms were not on the list?
- 5. Using the photos from your class, create a food web. Next, *look at your food web and predict what might upset the web*.

### Part 4: Global Ecosystems

You will get to explore your favorite organism's ecosystem.

- 1. Click Explore (iPhone-located at the bottom of the app/Android-click the 3 lines in the upper left corner).
- 2. Click My Location. Click the **X** next to my location and type in any place on Earth. Click on the green magnifying glass to search.
- 3. Every photo taken in that location will pop up. Click the map icon at the bottom of the page to switch to a map view. All of the dots represent a photo that was taken.
- 4. Pick a specific area and build a food web using those photos. How is this food web different from your school's food web? How is it the same? What might upset this food web?

### **Part 5: Relationships**

You will get to explore the different relationships among organisms around the world.

- 1. Click Explore. You may explore by location or organism.
- 2. Find a photo representing the following relationships: mutualism, parasitism, symbiotic, and predator/prey.

3. Sketch your photo below and describe the specific relationship. Why did you select it?

| Mutualism | Parasitism    |
|-----------|---------------|
|           |               |
|           |               |
|           |               |
|           |               |
|           |               |
|           |               |
| Symbiotic | Predator/Prey |
| Symbiotic | Predator/Prey |
| Symbiotic | Predator/Prey |
| Symbiotic | Predator/Prey |
| Symbiotic | Predator/Prey |